## TAS for Golf - Sending Files

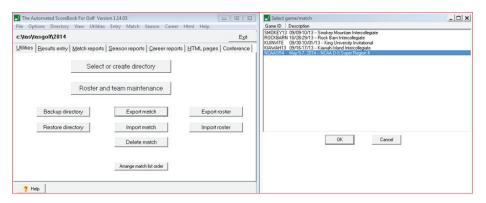

In Utilities, Click "Export match" button to save a match file to another location. The file format is XML, and the file extension is .xgg. Attach this file to email, for sending to opponent or league office.

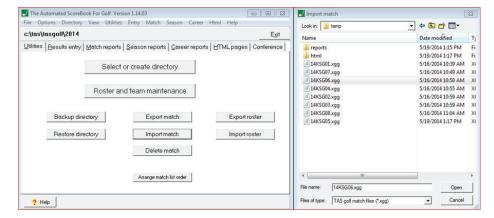

To import, click on "Import match" button and locate the match file to be imported (file extension .xgg).

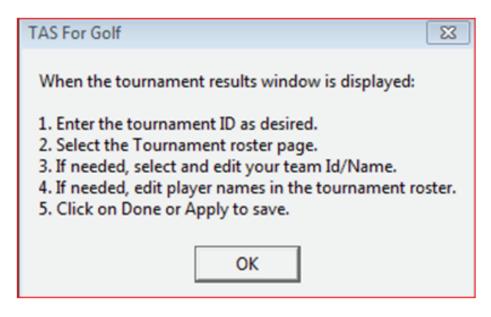

Before the match is imported, you can edit the Game-ID and Team-ID fields to match those in your games directory.